## **Anhang A**

## **Informationen für den Netzwerktechniker/Computerbetreuer in der Ordination**

Zwei Dinge sind für einen erfolgreichen "Connectivity Check" und somit zur Vorbereitung an das neue System notwendig:

1. Das Kartenlesegerät muss von dem Computer aus, auf dem Sie e-cards stecken, erreichbar sein. Die IP-Adresse des Kartenlesegerätes finden Sie im Menü "Spezial" unter dem Punkt "ecard". Stellen Sie sicher, dass Sie als "Verwalter" in Power.Dent angemeldet sind, denn nur so haben Sie Zugriff auf die Einstellungen.

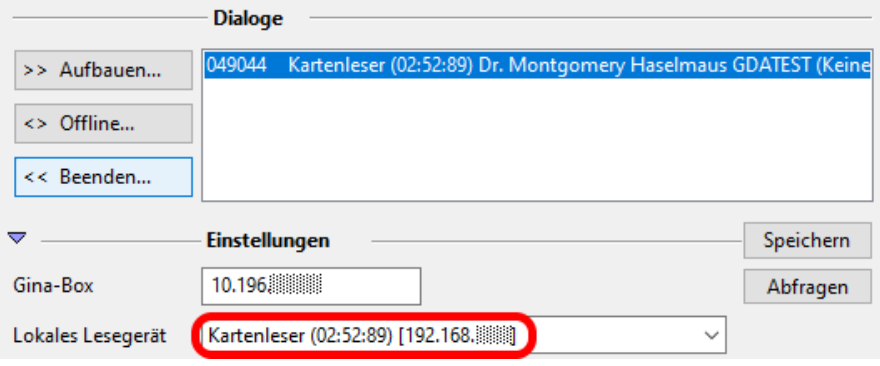

Die IP-Adresse beginnt in der Regel mit 192.168.XXX.XXX. Diese IP-Adresse muss erreichbar sein (über den Cisco e-card Router).

2. Das e-card-Service unter der IP-Adressen **84.38.112.0/20** muss richtig aufgelöst und geroutet werden (über den Cisco e-card Router). Im Detail heißt das:

Derzeitiges **Testsystem**:

Der Hostname "services-a.ecard-test.sozialversicherung.at" muss auf

84.38.112.28 (e-card DNS – wenn Sie kein "Internet" in der Ordination haben) oder 84.38.112.29 ("Internet" DNS) aufgelöst werden und erreichbar sein.

Späteres Produktivsystem: Der Hostname "services.ecard.sozialversicherung.at" muss auf

84.38.112.30 (e-card DNS – wenn Sie kein "Internet" in der Ordination haben) oder 84.38.112.31 ("Internet" DNS) aufgelöst werden und erreichbar sein.

Sollten es nur die Verbindung zum Hauptverband (Cisco-Router) und keine zusätzliche Internetverbindung geben, können die DNS Server des Hauptverbandes verwendet werden. IP Adressen: 84.38.113.161, 84.38.113.162